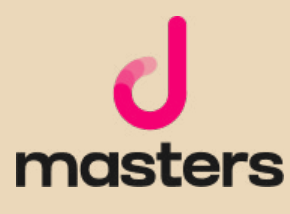

# דקל מועלם **Photoshop המדריך המקיף ל-**

## אודות המחבר

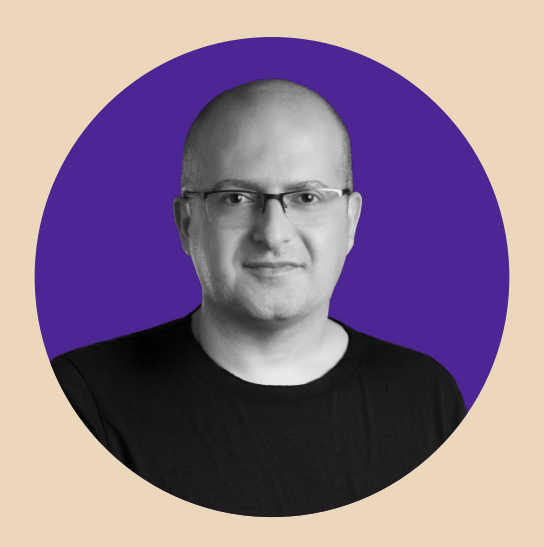

## דקל מועלם מעצב מוצר ו-Founder-Co ב-Zepla

מרצה בכיר ומנהל מקצועי ב-Netcraft Academy ומרצה ל-UI/UX בבית הספר לתקשורת של **אוניברסיטת אריאל.** 

כתב, והיה שותף לכתיבה של למעלה מעשרה ספרי הדרכה בתחומי עיצוב גרפי, עיבוד תמונה ממוחשב ועיצוב דיגיטלי.

בעל **תואר ראשון** במדעי הרוח והחברה ו**תואר שני** בחוג לתרבות הקולנוע מטעם אוניברסיטת חיפה.

קריאה נעימה ומועילה...

ותודה אחת מהלב ל**יעלי, איילת (לולי), איתי וגלי** שממלאים אותי באהבה

תודה ל**לינוי**, שותפתי ב-Zepla

תודה לכל החברים מנטקרפט על הפרגון

תודה ל**יריב בן אליעזר** על העבודה המסורה והמקצועית

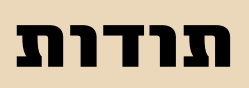

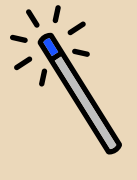

עימוד ועיצוב הספר: masters d עריכה מקצועית: יריב בן אליעזר

כתיבה ועריכה: דקל מועלם

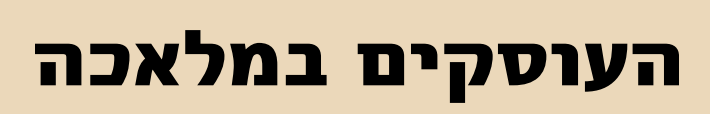

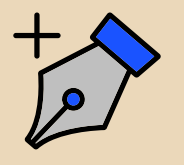

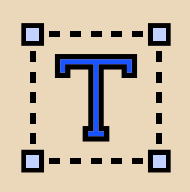

## תוכן העניינים

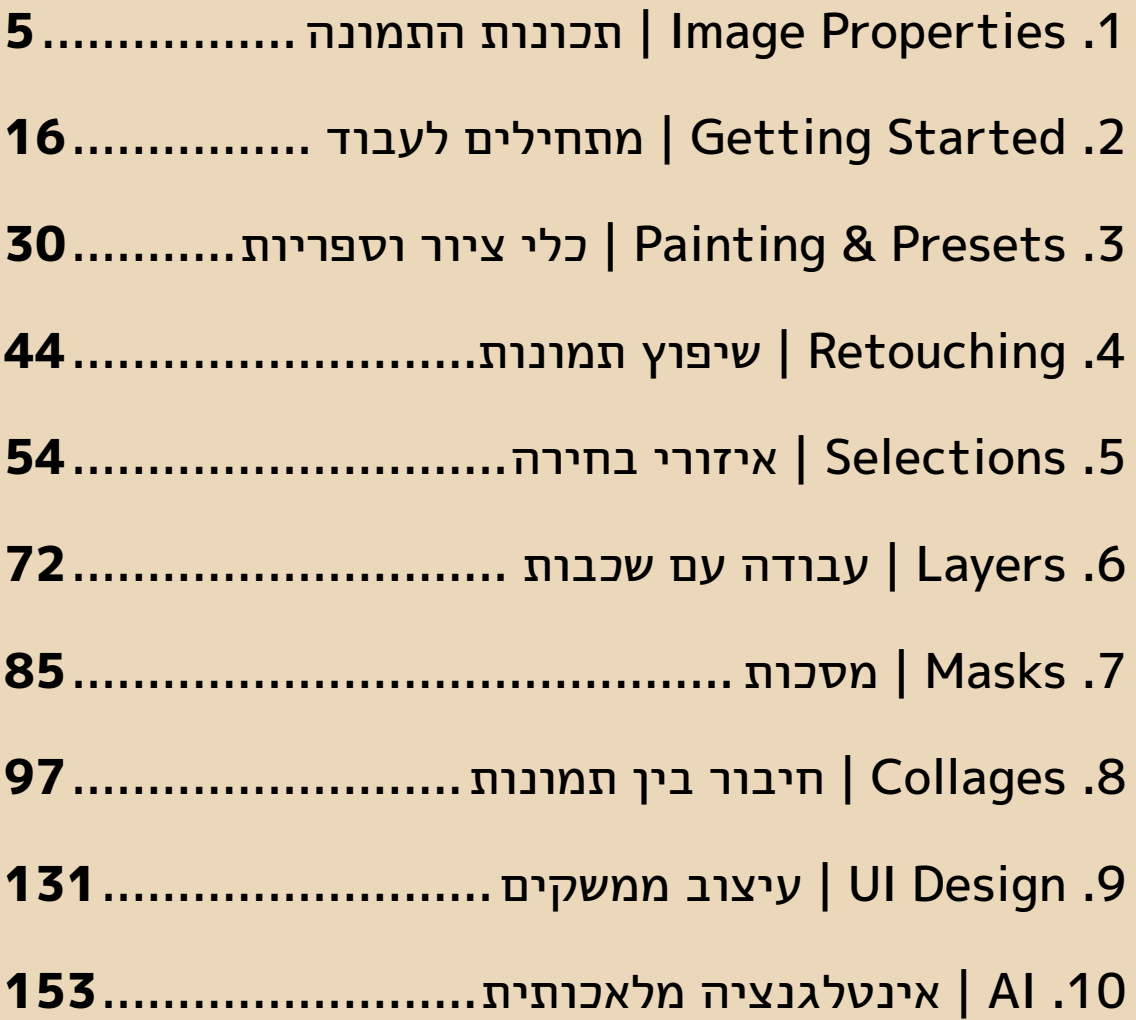

<span id="page-4-0"></span>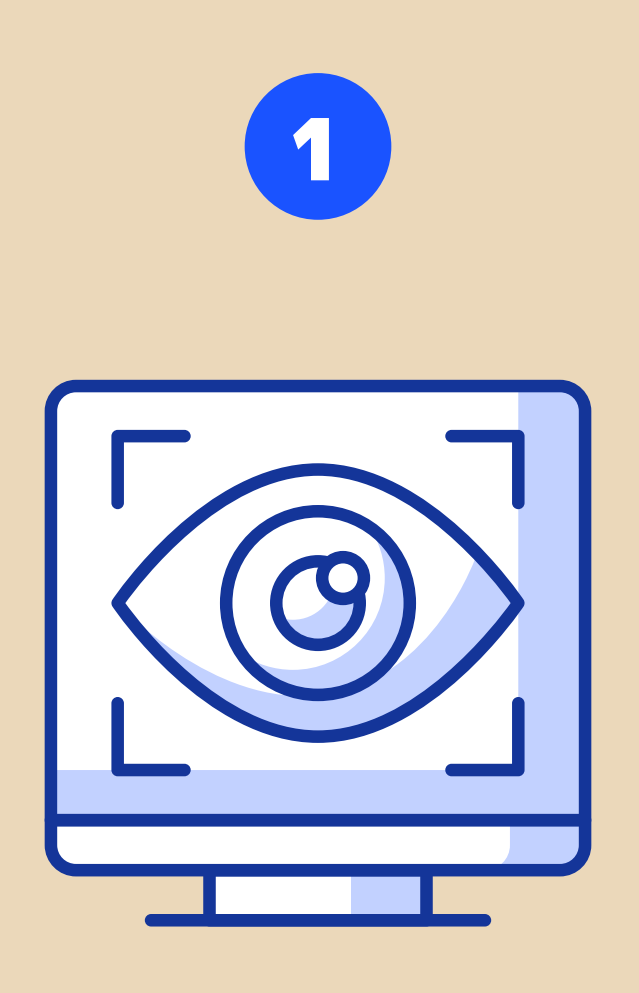

## תכונות התמונה | Properties Image

#### 5 תכונות בסיס של תמונה דיגיטלית

לפני שמתחילים בעיבוד תמונה ממוחשב, כדאי להכיר כמה מושגים בסיסיים בתחום. הכרת המושגים והבנתם תעזור לנו לעבד את התמונות טוב יותר, ובעיקר, לא לעשות טעויות שעלולות להיות בלתי הפיכות.

בניגוד לתוכנות וקטוריות כמו אילוסטרייטור או Figma, שבהן ישנה גמישות מקסימלית בשינויי גודל של אובייקטים, פוטושופ היא תוכנה פיקסלית, הגדלה של תמונות תפגע באיכות שלהן וזה, כאמור, עלול להיות בלתי הפיך.

לכל תמונה דיגיטלית יש עשרות של תכונות, רובן נשמרות בעת צילום התמונה. תכונות אלו עשויות להיות שימושיות עבור צלמים, למשל (כמו עומק שדה, או חשיפה לאור), אך כמעצבים דיגיטליים, אנחנו נעסוק בעיקר ב-5 תכונות משמעותיות: מידות התמונה, רזולוצית התמונה (רק כדי לגלות שזה חסר משמעות עבורנו), מודל לתיאור צבע התמונה, מבנה הקובץ של התמונה (פורמט) ומשקל התמונה.

#### Midth & Height .1

רוחב וגובה התמונה הן תכונות, מן הסתם, משמעותיות במיוחד, היות שלעתים קרובות נידרש להכנה של תמונות במידות מסוימות: עבור Cover Facebook, למשל או עבור כפתור לאתר הפרטי שלנו. ישנן 2 דרכים עיקריות שבאמצעותן פוטושופ מודדת את מידות התמונה.

השיטה האבסולוטית (המוחלטת): שימוש ביחידות מידה ניתנות להמרה, כמו: סנטימטר, מילימטר, אינץ' וכדומה. בשיטה זו משתמשים כשמדפיסים את הקובץ, לכן היא פחות רלוונטית עבורנו. שיטה זו נקראת "מוחלטת" כי גודלו של סנטימטר 1, למשל, הוא תמיד אותו גודל.

ה**שיטה הרלטיבית (היחסית):** שימוש ביחידות מידה של פיקסלים (PX). בשיטה זו משתמשים כשמציגים את הקובץ על מסך. שיטה זו נקראת "יחסית" כי גודלו של פיקסל 1, עשוי להשתנות מתמונה אחת לשנייה.

חשוב לזכור, שככל שיש יותר פיקסלים בתמונה, היא תשקול יותר, ללא קשר לגודל הפיקסל )שתלוי ברזולוציה של התמונה). גודל התמונה אינו מעיד על איכות, ישנן תמונות גדולות באיכות נמוכה ומאידך יכולות להיות תמונות קטנות באיכות גבוהה.

כשניגש לפקודה Size Image>Image, נוכל לראות את מידות התמונה גם ביחידות מידה אבסולוטיות וגם ביחידות מידה יחסיות.

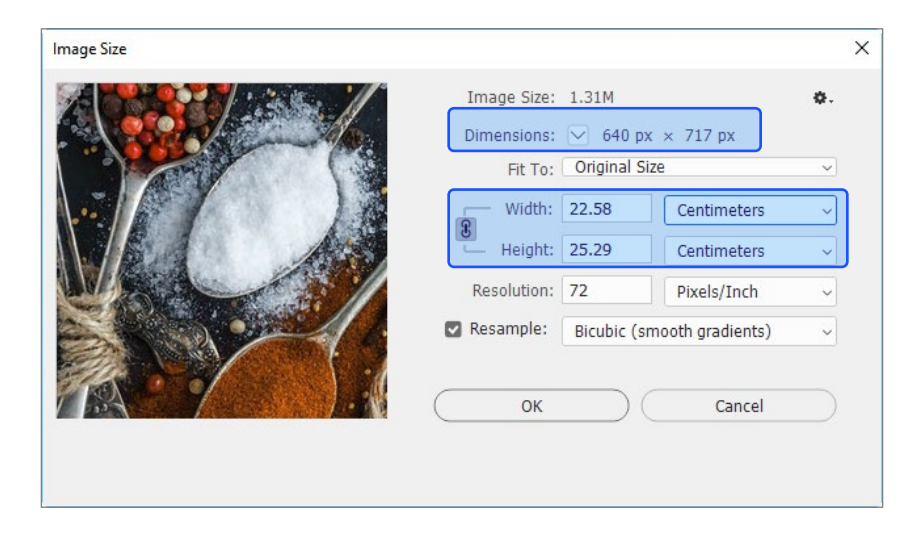

#### טיפ!

מקור המילה Pixel הוא מהמושג Element Picture, החלק הקטן ביותר שמרכיב תמונה. לרוב, הוא יהיה בצורה של ריבוע ותמיד יכיל רק צבע אחד.

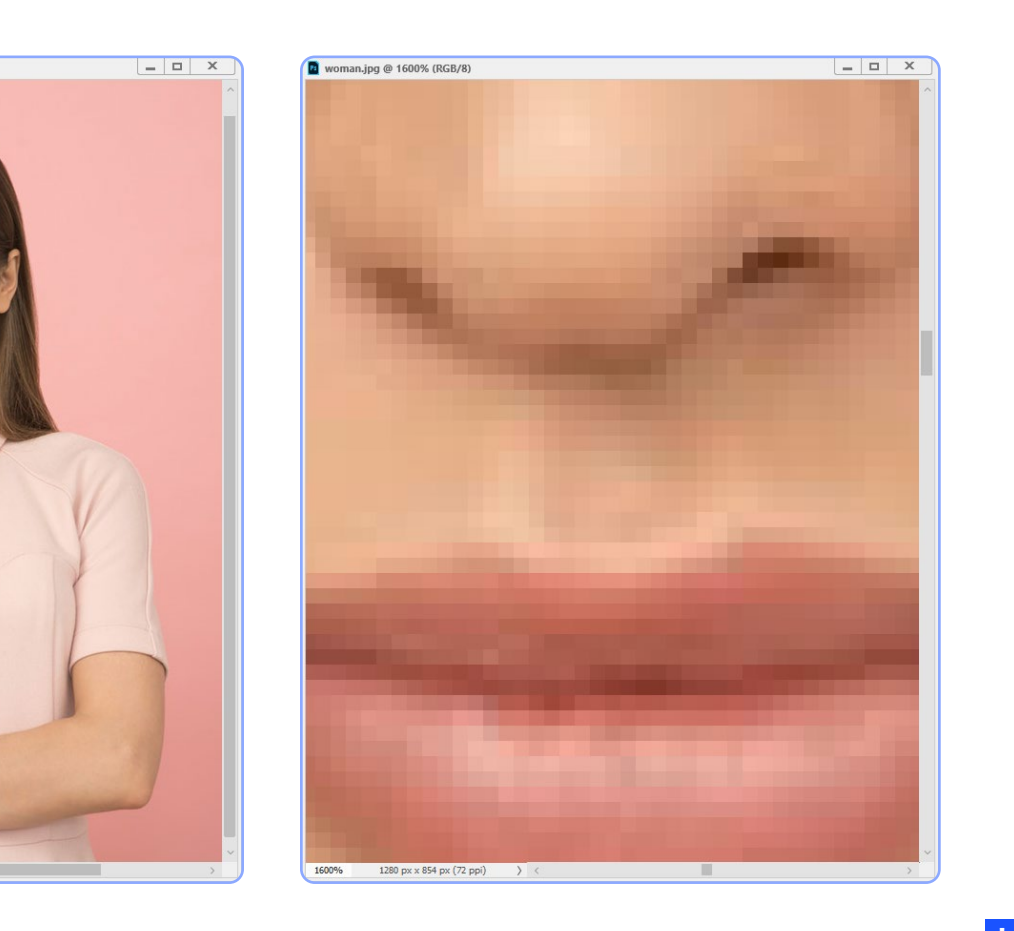

#### טיפ!

תמונה שנתוניה הם,למשל, 1500X1200 פיקסלים, הם תמונה במידות של 1500X1200 פיקסלים, וזו אינה הרזולוציה של התמונה, כפי לעתים עלולים לחשוב, בטעות.

**D** woman ing @ 100% (RGR/8)

דרך נוספת לתאר את כמות הפיקסלים בתמונה היא MP( מגה-פיקסלים(: כמה מליוני פיקסלים קיימים בתמונה. שוב: כמות גבוהה של פיקסלים אינם מדד לתמונה איכותית.

#### טיפ!

כל הוספה של פיקסלים לתמונה (בנסיון להגדיל את הדימוי עצמו, לא הגדלת שטח עבודה) תפגע באיכות התמונה (בין אם נעשית על ידי המצלמה, הסורק או התוכנה). לא תמיד נרגיש בכך מייד, אך היא תמיד תתרחש. הדרך הבטוחה ביותר לבדוק איכות של תמונה היא להציג אותה בגודלה האמיתי, 1X1 )בקיצור +1CTRL). הצגה של תמונה בהקטנה עלולה ליצור אשלייה של תמונה איכותית יותר ממה שהיא באמת, הצגה של תמונה בהגדלה עלולה ליצור אשלייה של תמונה איכותית פחות ממה שהיא באמת.

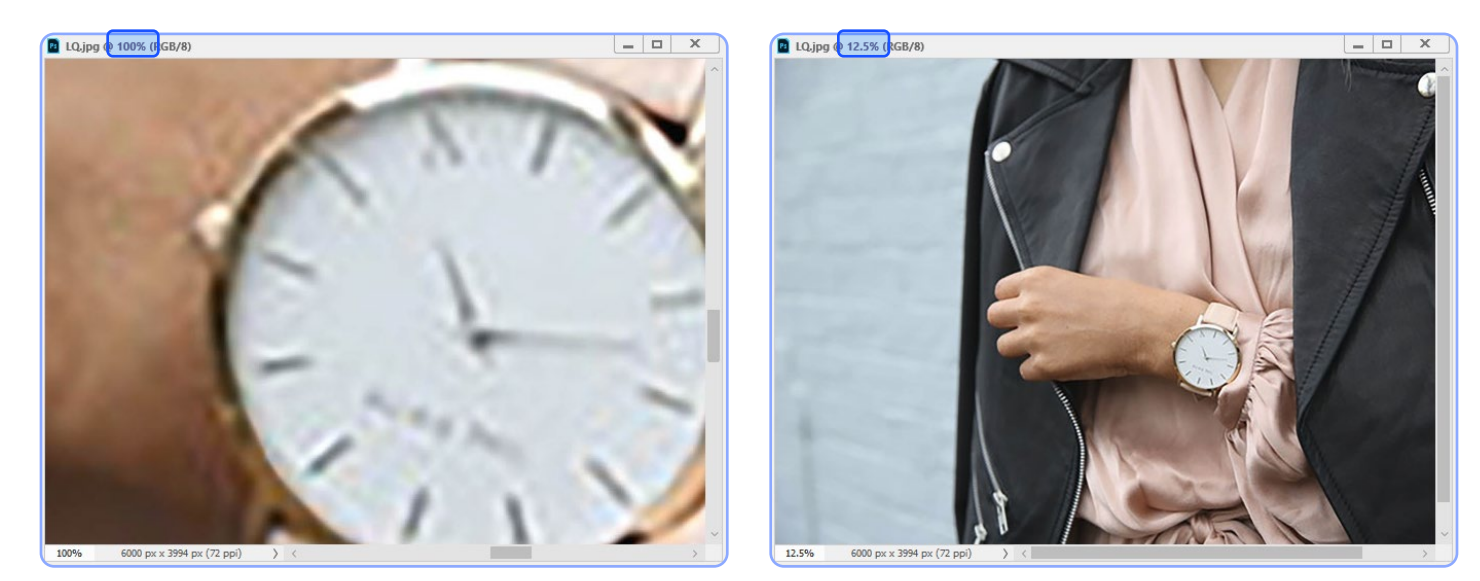

הוספת פיקסלים לתמונה "תתנהג" באופן שונה בכל תמונה. בתמונות קטנות מראש, הוספת פיקסלים תהיה, למשל, מורגשת מהר יותר, מאשר בתמונה שהיא מאד גדולה. פרמטרים רבים משפיעים על אופן התנהגות התמונה בעת הגדלתה: גודל התמונה, איכות התמונה המקורית ואפילו הצילום עצמו: למשל, פורטרט בתקריב מול צילום נוף מרוחק וככה הלאה.

#### .2 Resolution

המושג רזולוציה הוא אחד המושגים המבלבלים והמתעתעים ביותר של תמונה דיגיטלית. כשמדובר על רזולוציה של תמונה (יש גם רזולוציות של מדפסות ורזולוציות של מכשירים אופטיים) נמדדת במספר הפיקסלים שקיימים באינץ' קווי. לדוגמה: אם בתמונה 100 פיקסלים על אינץ' קווי, אז הרזולוציה של התמונה היא PPI.100 חשוב לזכור שככל שרזולוצית התמונה גדולה יותר, הפיקסל קטן יותר.

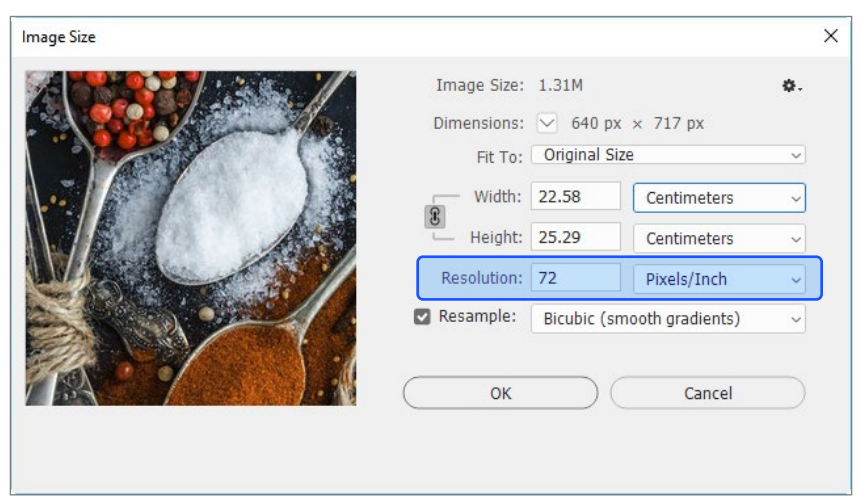

#### טיפ!

מפתיע ככל שזה יישמע, רזולוציה גבוהה אינה מעידה על איכות, אלא רק על מידת ההתאמה של התמונה לפלט הסופי (מסך מחשב, סמארטפון עם רטינה גבוהה, הדפסה וכדומה). למרות שניתן לקבוע רזולוציה מתאימה למכשיר דיגיטלי (רטינה גבוהה וכדומה), ניתן פשוט לשנות את מספר הפיקסלים בתמונה, כך שרזולוציה כמעט ואינה תכונה משמעותית עבור המעצב הדיגיטלי.

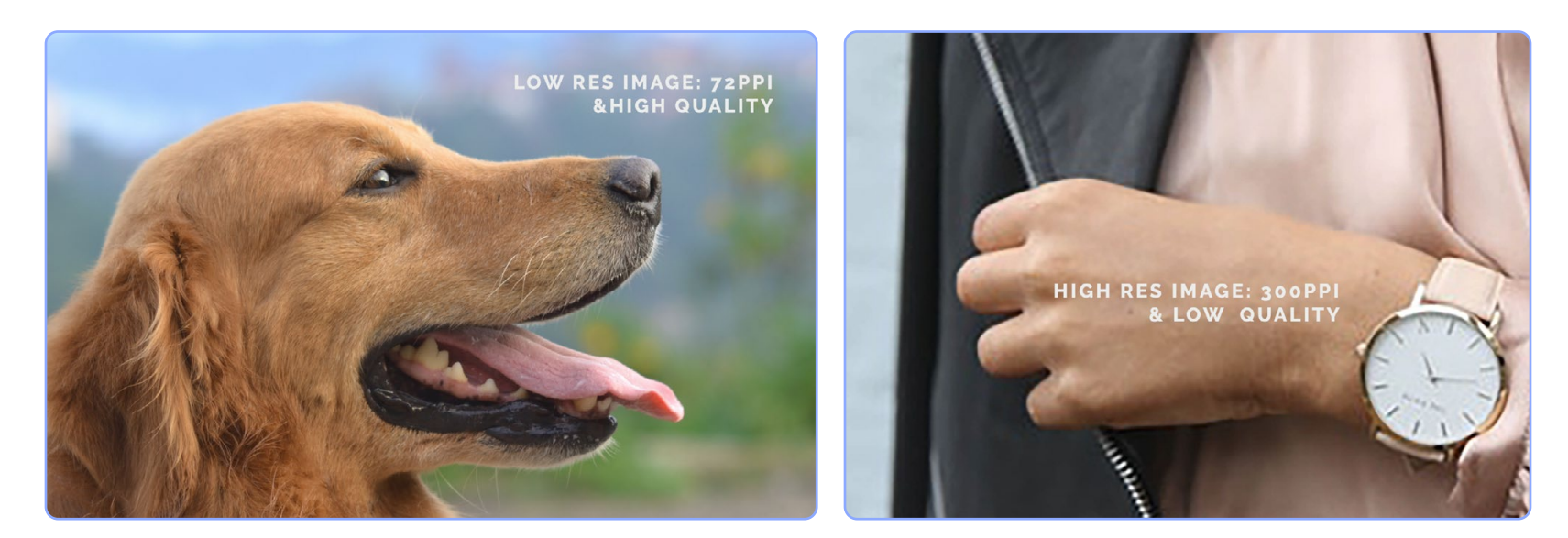

#### טיפ!

כיצד לשנות את גודל התמונה האבסולוטי או את הרזולוציה מבלי לפגוע באיכות או בפרטים? רזולוצית התמונה נקבעת על פי השימוש שלה. הצגה של תמונה על מכשירים בעלי רטינה גבוהה תצטרך תמונות ברזולוציה באיזור של PPI.300 לעומת זאת, הצגת תמונות באייפד תצריך PPI150 בלבד. לרוב המסכים מומלץ להשתמש בין PPI,72-96 אך זה לא משמעותי, היות שהמסכים יתאימו את התמונה למסך לפי כמות הפיקסלים בתמונה.

שינוי גודל או רזולוציה של תמונה יכול להתבצע בשתי דרכים: ללא שינוי מספר הפיקסלים בתמונה )ללא Resample), או עם שינוי מספר הפיקסלים בתמונה )עם Resample). שינוי מידות התמונה ללא Resample שומר על איכות התמונה, אולם כדי לבצע שינוי במידות הפיסיות של התמונה, ללא שינוי במספר הפיקסלים, פוטושופ שומרת על יחס הפוך בין גודל התמונה לרזולוציה )לדוגמה, הגדלת התמונה תקטין את הרזולוציה). לכן, ככל שה־MP של התמונה גבוה יותר (מספר הפיקסלים בתמונה), כך ניתן להגיע לתמונות באיכות טובה ובגודל סביר.

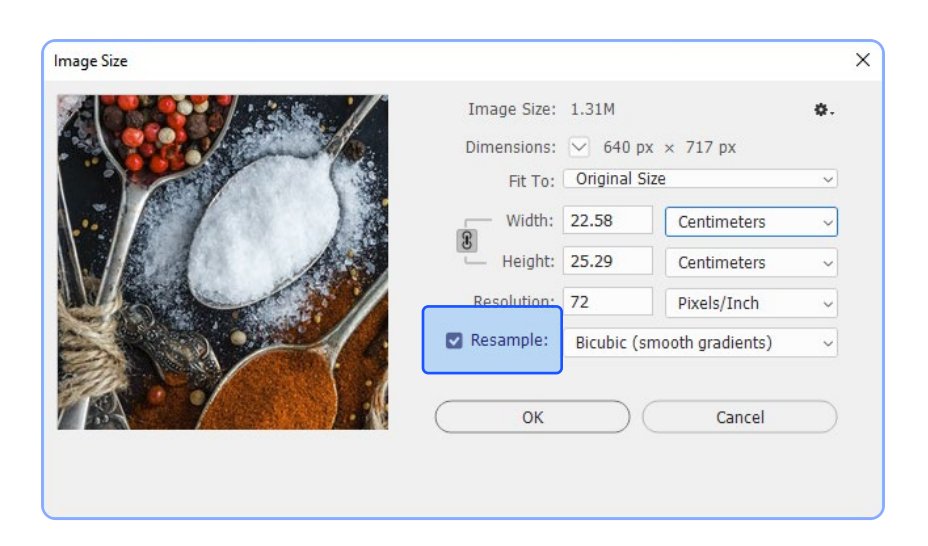

#### Color Mode .3

המושג Mode Color מתייחס לפלטת הצבעים שממנה התמונה )יכולה להיות( מורכבת. למעשה ה-Color Mode מציין את פוטנציאל הצבע האפשרי של התמונה. לדוגמה: מודל הצבע Grayscale מכיל פוטנציאל של 256 גווני אפור בלבד, כך שלא ניתן, למשל, לצבוע אף פיקסל באדום. לעומתו מודל הצבע RGB יכול להכיל כמעט 17 מליון גוונים (!), כך שהוא יכול להכיל גם גוונים אדומים, אך גם גוונים אפורים. כדי לדעת מה מודל התמונה הפעילה, יש להביט בלשונית השם שלה.

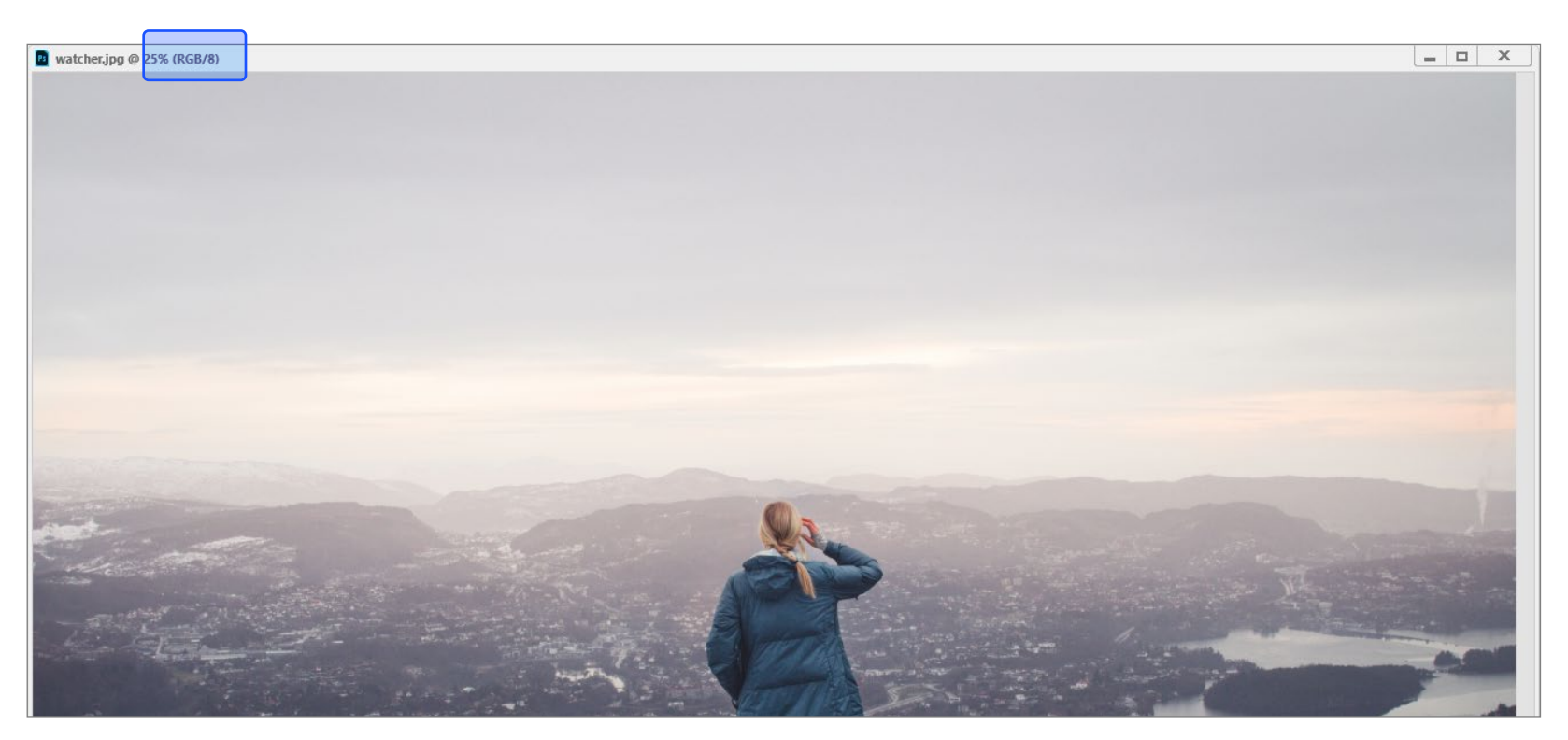

Grayscale: תמונה של גוונים אפורים. ערכי האפורים נמדדים בערכי בהירות )Levels )שנעים בין 0 (שחור) ל-255 (לבן). כך ש-128 הוא אפור אמצע, למשל ו-63 הוא אפור כהה, לצורך הדוגמה. חשוב לשים לב: לא להתרשם מהמראה הוויזואלי של התמונה שעלול להטעות. תמונת שחור לבן אינה בהכרח תמונת Grayscale, אלא תמונת RGB שמשתמשת בגוונים אפורים בלבד )אך שוקלת יותר מתמונות Grayscale).

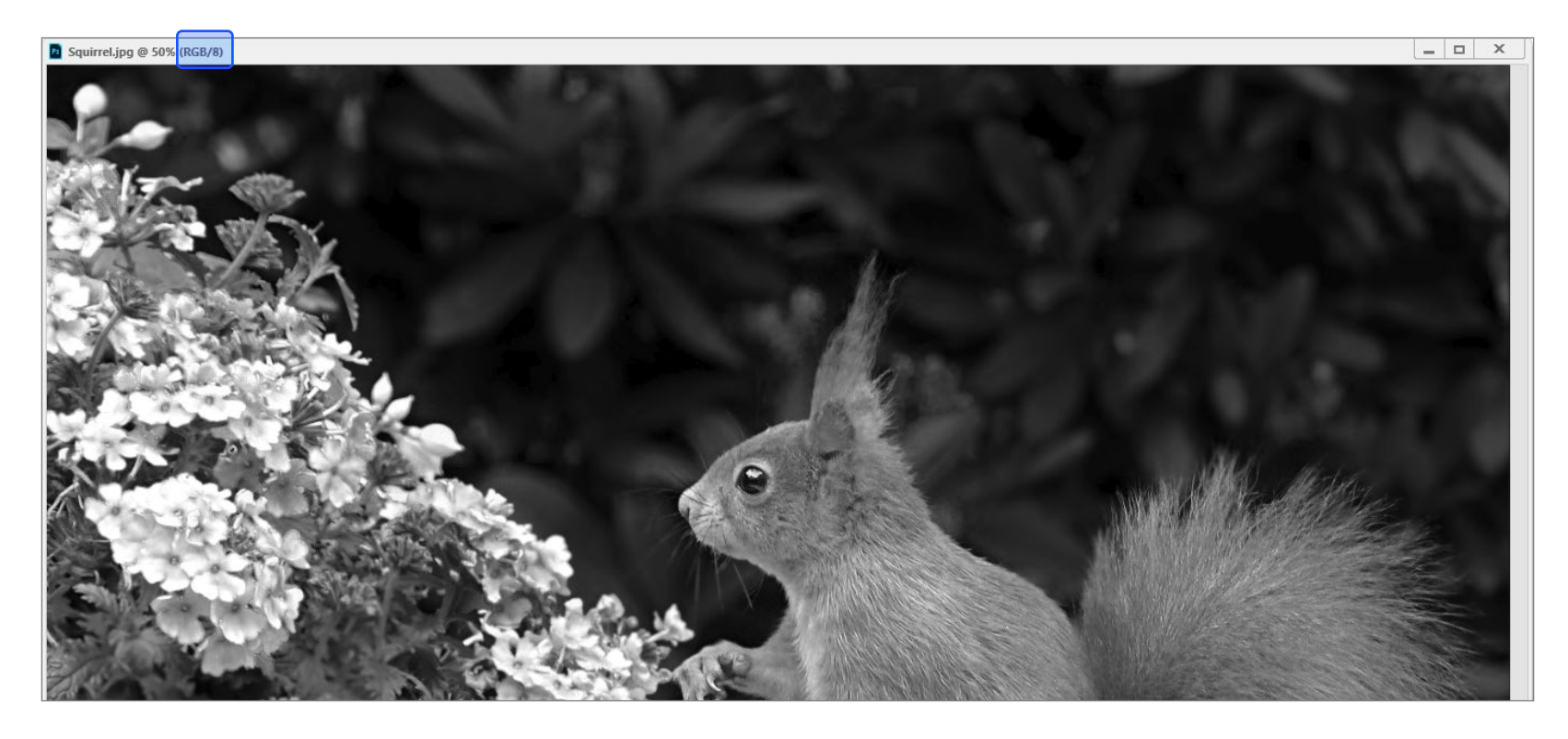

RGB: מודל הצבע העיקרי לעיצוב דיגיטלי הוא RGB. מודל זה משתמש בשלושה ערוצים של צבעי יסוד )דיגיטליים(: אדום )Red), ירוק )Green )וכחול )Blue). שלושה צבעים אלו הם הצבעים המשלימים למודל הצבע (CMY(K, המיועד להדפסה.

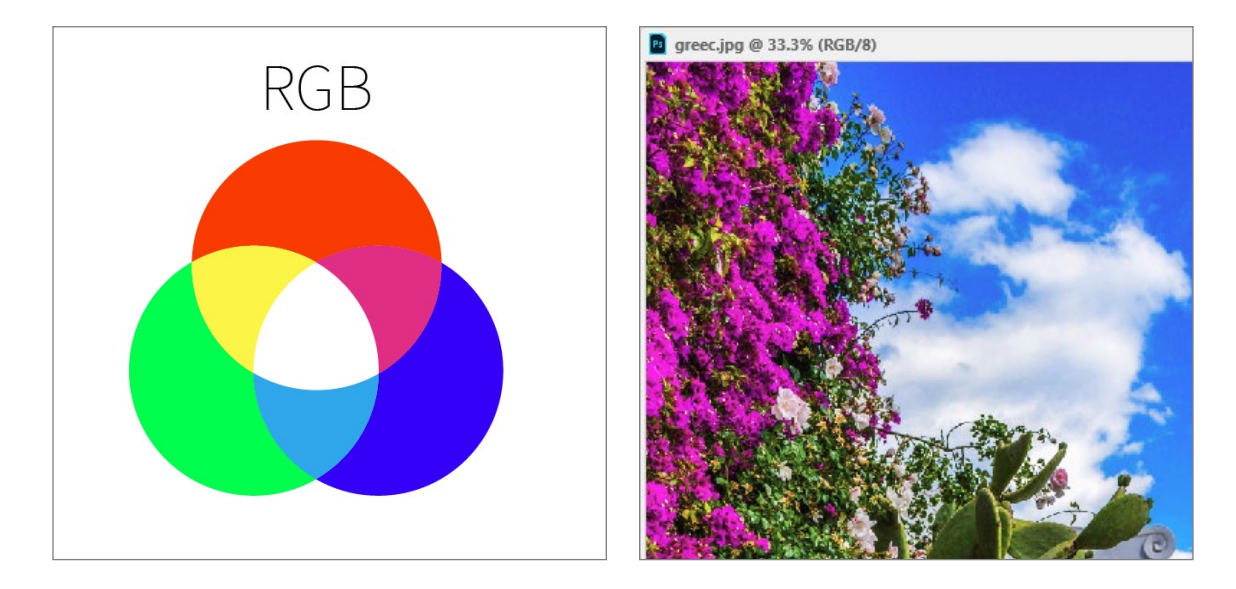

בכל ערוץ צבע יש 256 גוונים, כך שניתן לקבל באיזור ה16.7- מליון גוונים שונים )2563(. כשהערוץ מואר (ערך צבע גבוה) - יש צבע. כשהערוץ חשוך (ערך צבע נמוך), אין צבע. כששלושת הערוצים דולקים במקביל בעוצמה מלאה, נקבל לבן )255,255,255(. כששלושת הערוצים כבויים, נקבל שחור )0,0,0(. אם ערוץ אחד גבוה מהאחרים, הוא הצבע הדומיננטי.

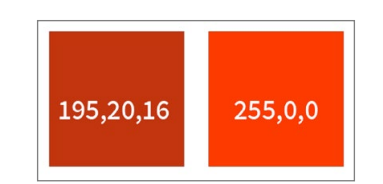

כשערוץ כבוי (או נמוך מהשניים האחרים משמעותית, נקבל את הצבע המשלים שלו).

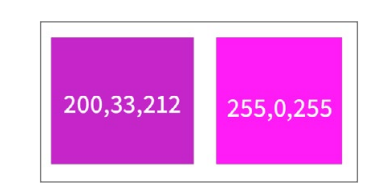

כששלושת הערוצים שווים, לא יהיה צבע ונקבל גווני אפור בלבד.

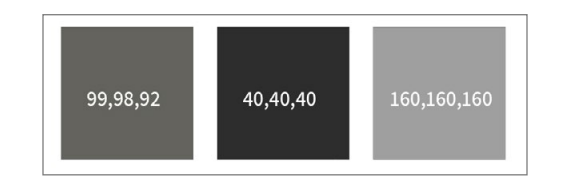

#### טיפ!

בעת המרת צבע לקוד, חלק מהמפתחים ישתמשו בקוד הקסדצימלי לצורך קביעת הגוון הרצוי. הספירה ההקסדצימלית מבוססת על בסיס ,16 לדוגמה: 0,1,2,3,4,5,6,7,8,9 ואז היא ממשיכה f,e,d,c,b,a ורק לאחר מכן מגיעים: .10,11,12,13,14,15,16,17,18,19 אחריהן יגיעו האותיות 1f1,e1,d1,c1,b1,a וכך הלאה. שיטה זו היא RGB לכל דבר, רק בסגנון מספור אחר. בשיטה זו 000000 הוא שחור ו-FFFFFF הוא לבן.

רוב מאגרי הצבע ברשת ישתמשו בשיטה זו כדי למדוד צבעי RGB.

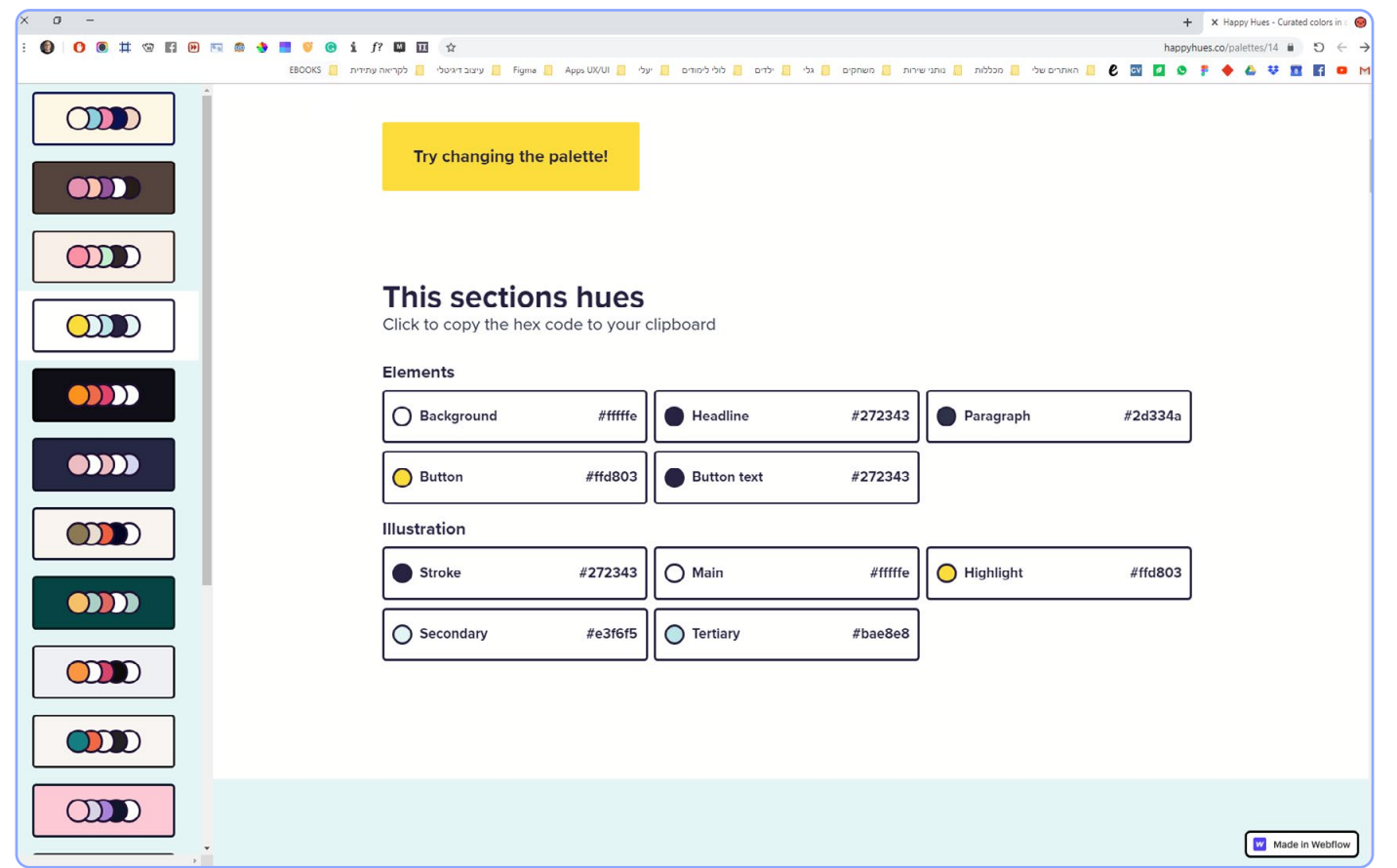

#### כיצד לשנות מודל צבע?

את מודלי הצבע ניתן לבחור באמצעות הפקודה Mode > Image. חשוב לזכור שפעולה זו משפיעה על כל התמונה, היות שהיא משנה את המהות של הקובץ.

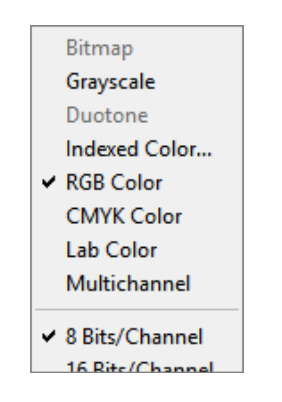

#### טיפ!

המרת תמונת RGB לתמונת Grayscale תיצור תמונה אפורה, ללא שליטה שלנו באופן ההמרה של הצבעים בתמונה לאפורים. אולם אם נקרא את הודעת ההמלצה שתפתח התוכנה, נגלה שמומלץ לבצע פקודה נוספת קודם לכן.

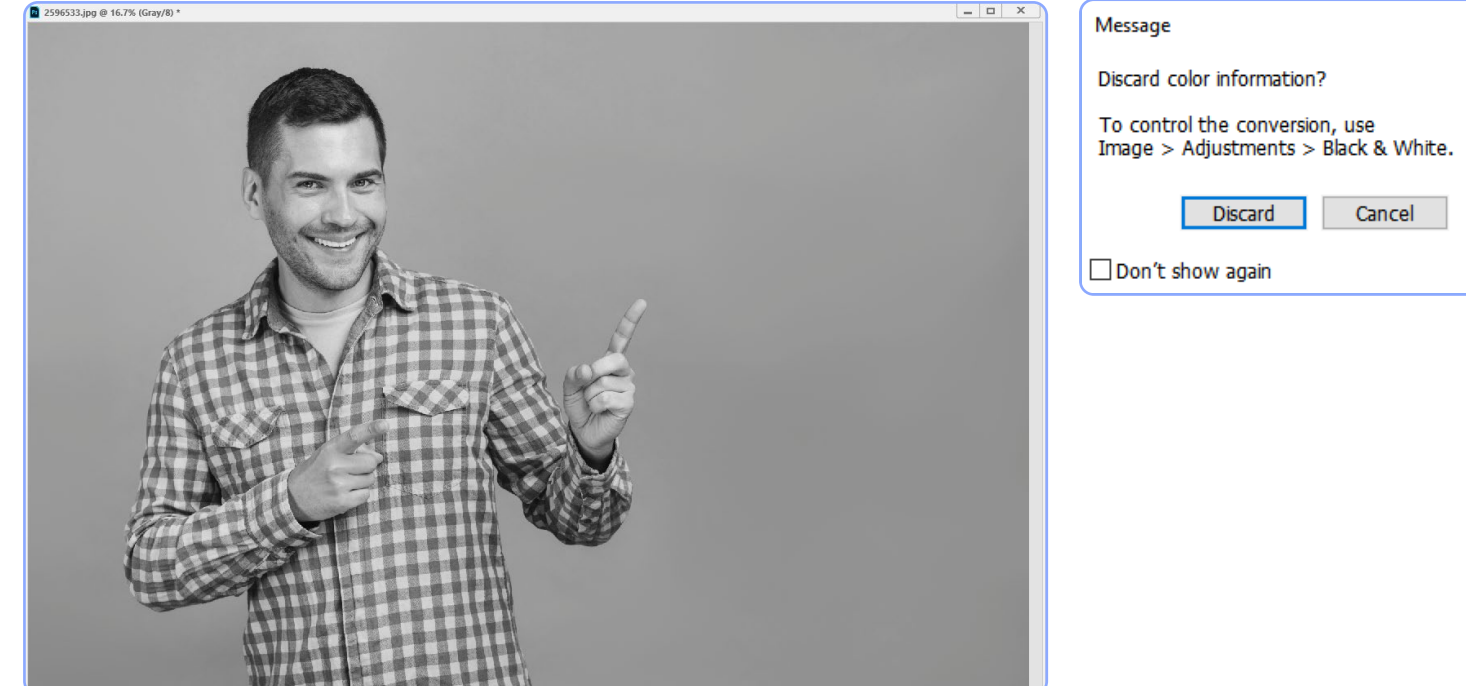

בחירה בפקודה White & Black תפתח חלון המרה שבו נוכל להגדיר את ההמרה הפרטנית של כל צבע, למשל, לאיזה אפור יהפוך הכחול בתמונה ולאיזה אפור יהפוך האדום בתמונה. לאחר אישור החלון, ניתן להמיר את התמונה ל-Grayscale ופוטושופ תשתמש במראה שיצרנו בפקודה White & Black.

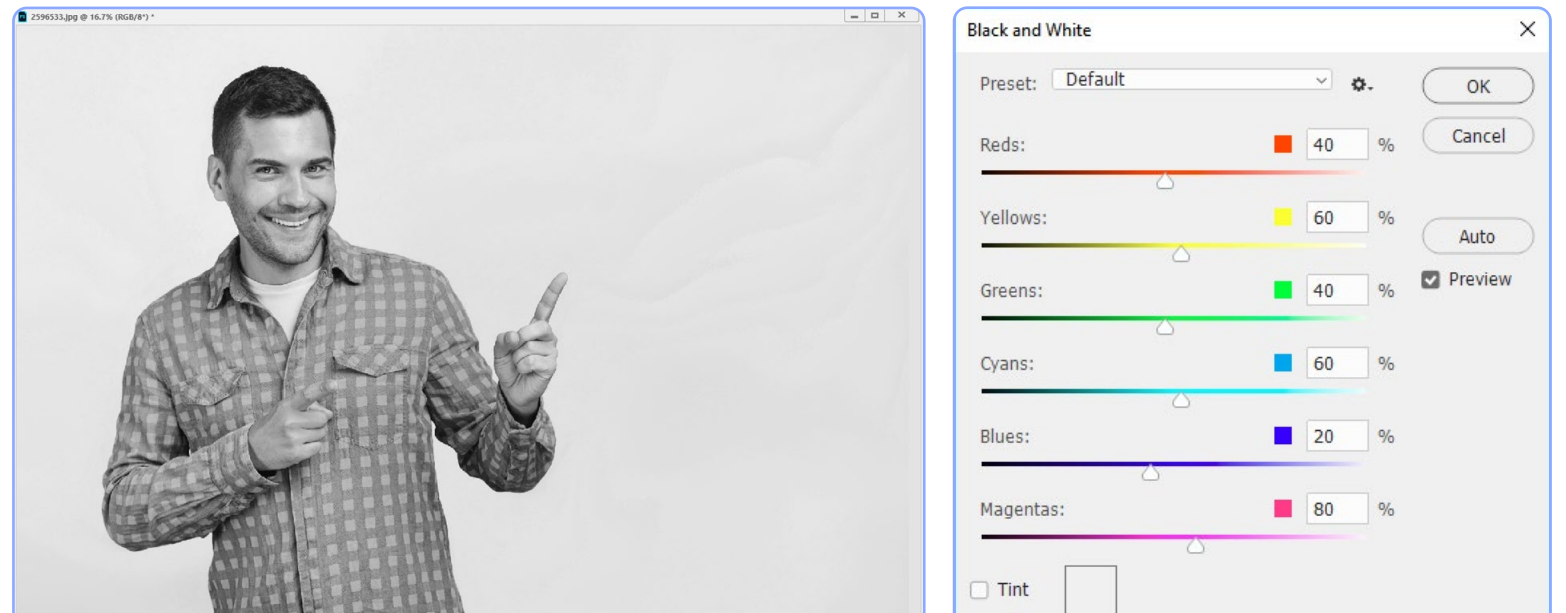

#### טיפ!

המרת תמונת RGB לתמונת Grayscale מייד תורגש, היות שהתוכנה תשנה מייד את צבעונית התמונה )מודל RGB מכיל הרבה יותר גוונים ממודל Grayscale). אולם המרת תמונת Grayscale לתמונת RGB לא תשיג שום אפקט וויזואלי מיידי )שוב, כי מודל RGB מכיל הרבה יותר גוונים ממודל Grayscale). אולם יש לפקודה זו משמעות רבה. עצם המרת התמונה ממודל של אפורים למודל צבע, תאפשר לנו להוסיף צבע לתמונה, במידת הצורך.

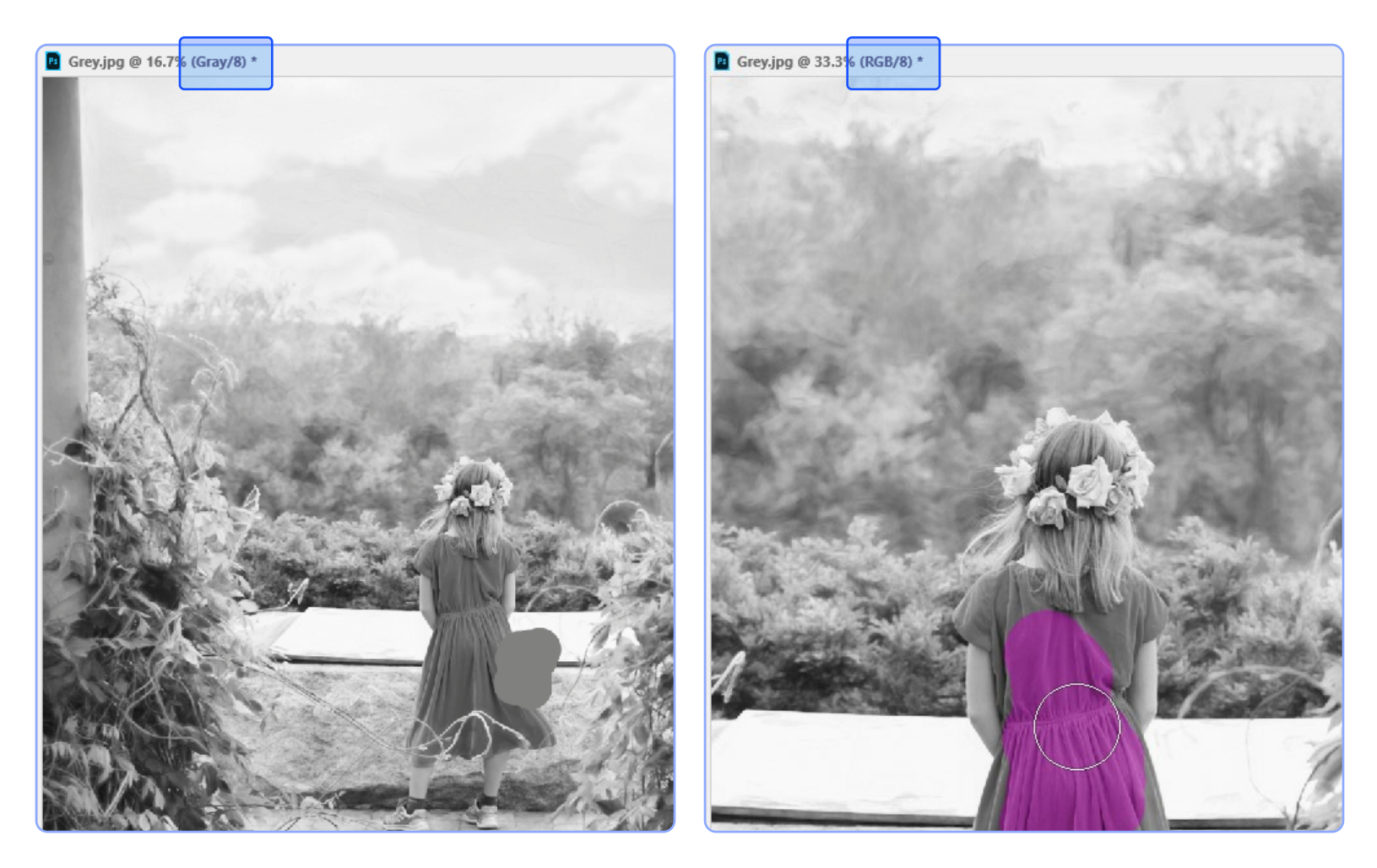

#### File Format .4

את קובץ התמונה ניתן לשמור בפורמטים רבים. אז באיזה פורמט כדאי לשמור אותה? תלוי בסוג השימוש הרצוי לנו בתמונה.

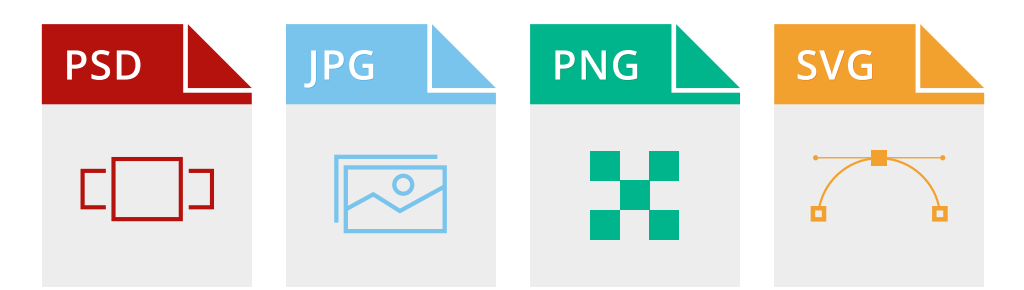

PSD: זהו פורמט השמירה הבסיסי )Format Native )של פוטושופ. היתרון של פורמט זה, הוא היכולת שלו לשמור את כל מרכיבי הקובץ, החל משכבות, דרך מסכות ועד ערוצי שקיפות. בנוסף, תוכנות הגרפיקה של אדובי, כמו ואילוסטרייטור "קוראות" קובץ בפורמט זה. קובצי PSD נוטים להיות "כבדים" בשל ריבוי המידע בפורמט זה.

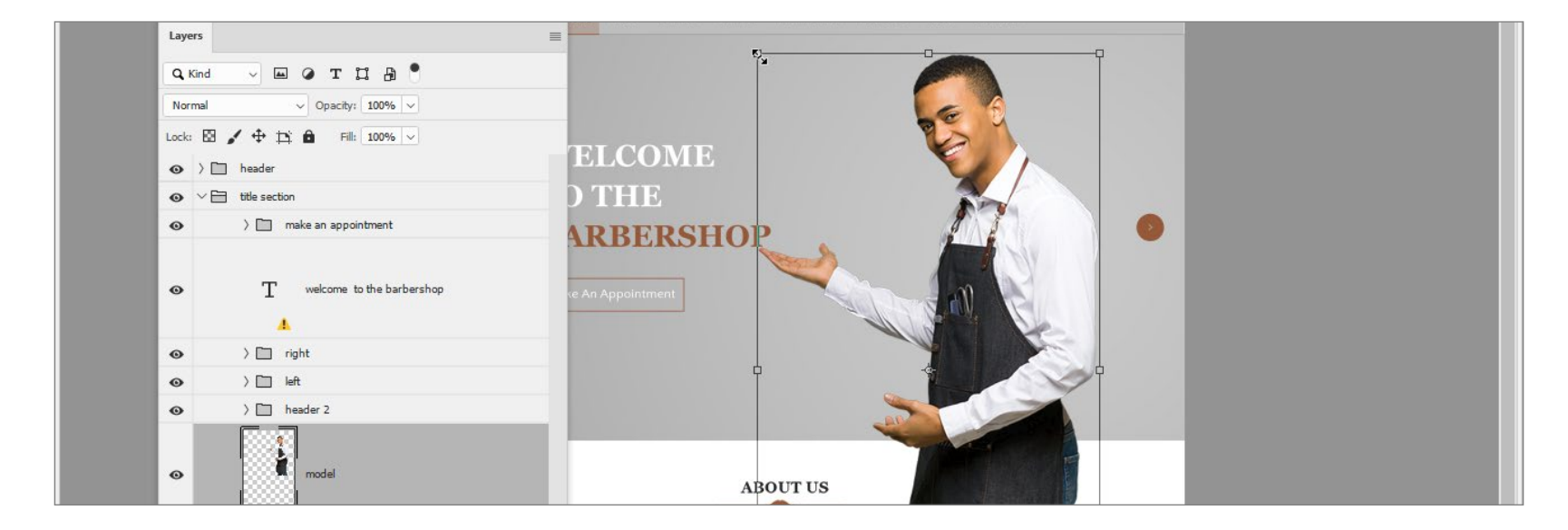

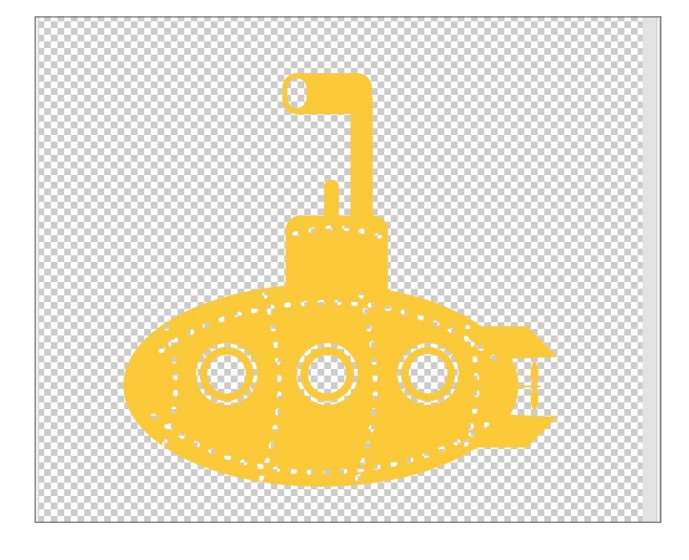

SVG: מיועד עבור אובייקטים וקטוריים בלבד, שנוצרו בפוטושופ או שיובאו אליו מתוכנות אחרות.

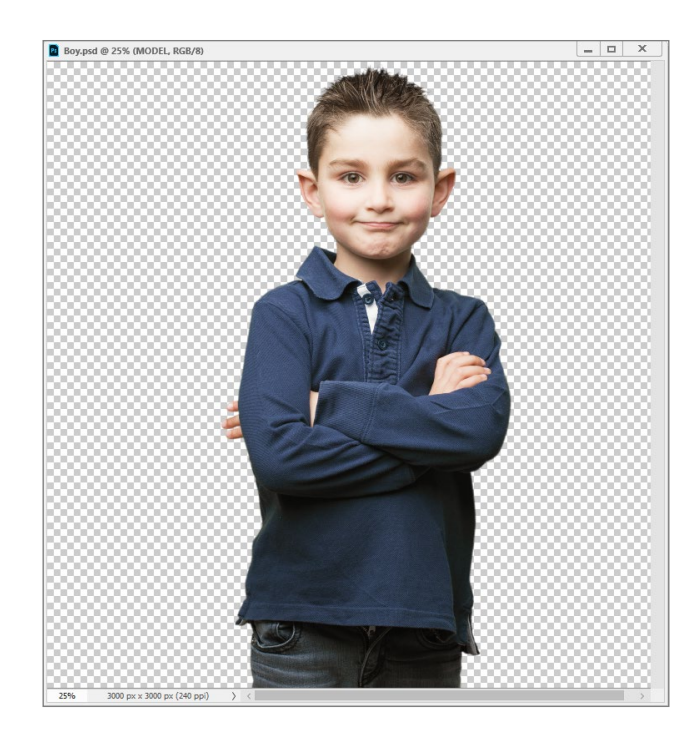

PNG: פורמט לתמונות בעלות איזורים שקופים, היות שהוא הוא תומך בשמירה של 256 רמות שקיפות. PNG הוא אינו מאבד איכות )Lossless )ולכן הוא פחות מומלץ לתצלומים, בשל משקלו הכבד, יחסית.

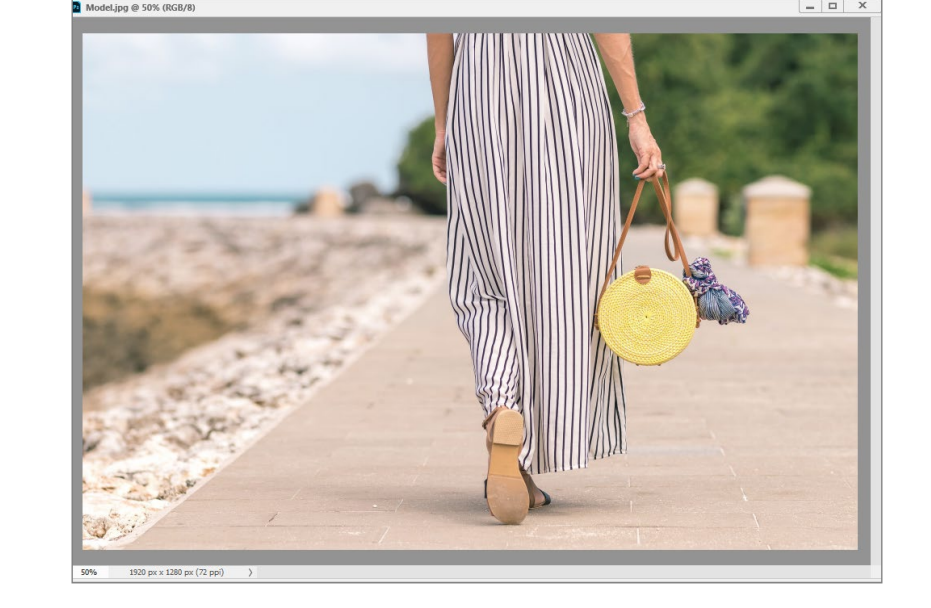

JPG: אם ברצונכם להעלות תצלום "אמיתי" לרשת, רצוי לשמור את התמונה בפורמט זה, שתומך ב-RGB, כשהבחירה ברמת איכות הקובץ, מותאמת למטרה המסוימת. שימו לב ש-JPG הוא קובץ מסוג Lossy וככל שדוחסים אותו יותר, הוא יאבד מאיכותו.

#### Weight .5

משקל הקובץ מושפע מ-4 תכונות הקובץ העיקריות. ככל שישנם יותר פיקסלים בתמונה, היא תשקול יותר - אולם המשקל תלוי גם במספר השכבות בקובץ, במודל לתיאור צבע ובפורמט של התמונה. תמונה "כבדה" תדרוש מהתוכנה זמן עיבוד רב, וטעינתה באתר/אפליקציה תהיה ארוכה מדי.

#### טיפ!

יחידת הזכרון הקטנה ביותר היא BIT, ו8- ביטים שווים לבייט )Byte )אחד )יחידת העבודה המוכרת(. בייטים = KB1( הערך K מציין 1000(. KB שווים ל-MB1( הערך M מציין 1,000,000(. MB שווים ל-TB1( הערך T מציין 1,000,000,000(.

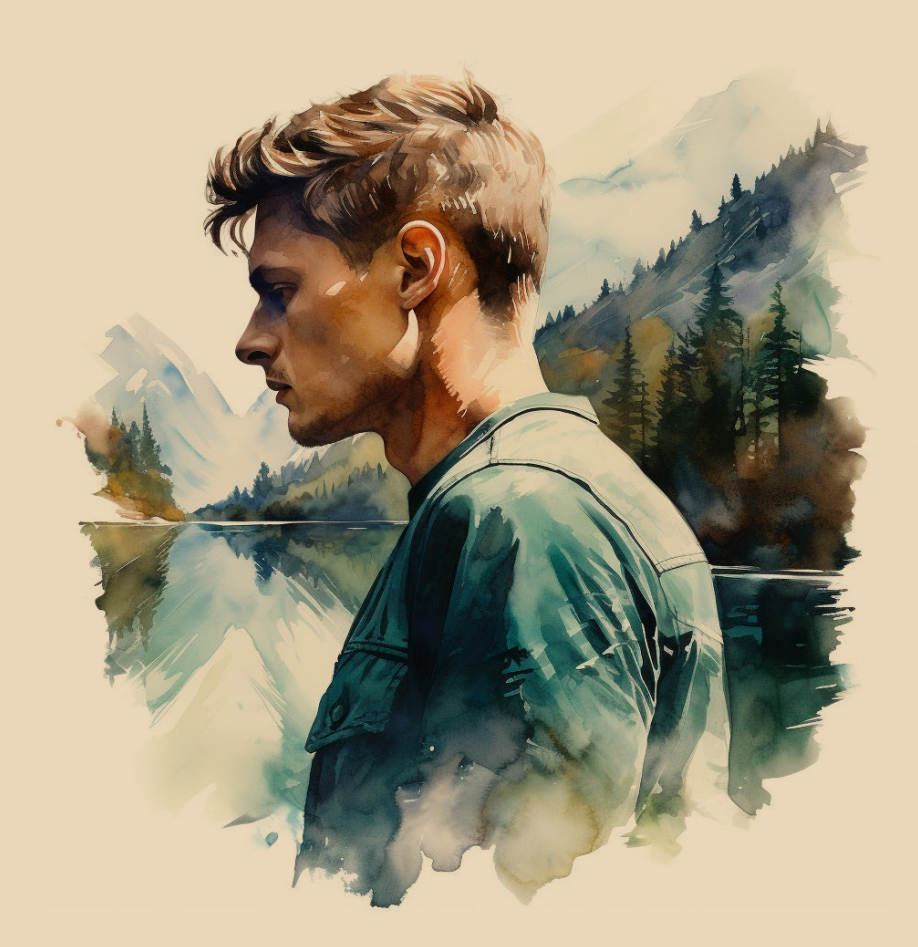

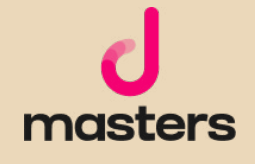

המידע המובא במדריך זה הוא לצורכי לימוד.

כותב המדריך אינו אחראי לכל נזק שעשוי לקרות כתוצאה משימוש במידע שמובא במדריך. השימוש במידע הוא באחריותכם בלבד. כל הזכויות על התוכן הכתוב שמורות למיכאל גולדשטיין. נא לא להעתיק, להפיץ או למכור כל מידע מהמדריך. כלל התוצרים נוצרו בעזרת Midjourney במעמד מנוי משלם בהתאם למדיניות ותנאי השימוש של Midjourney( גרסת Feb ,10 2023 )ומשמשים להמחשת הכתוב בלבד.

לתנאי השימוש המלאים של Midjourney, בקרו ב: https://docs.midjourney.com/docs/terms-of-service